## **Automatically stop campaign**

In case if you are up to create a campaign and you want it to automatically stop when a specific day occurs, it is necessary to check "Stop the Campaign Automatically" option and to set a date as it is shown on the screenshot below.

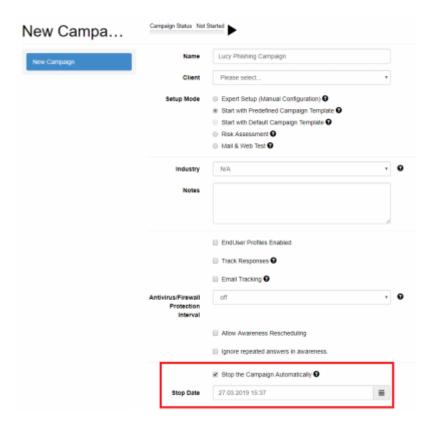

If you want to configure scheduled stop of the campaign for already created campaigns, you need to go to the base settings of a campaign and configure the feature.

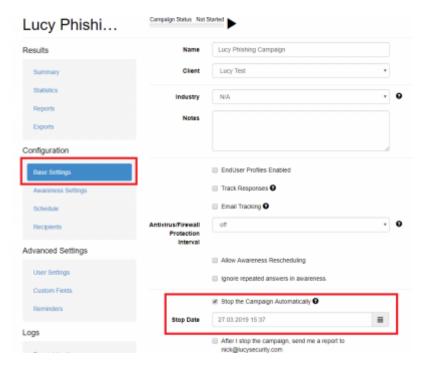

From:

https://wiki.lucysecurity.com/ - LUCY

Permanent link:

Last update: 2019/07/25 12:50

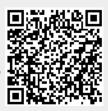